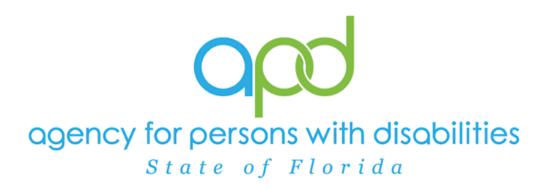

State of Florida Agency for Persons with Disabilities

Harmony for iConnect QA – Other Remediation Training Manual

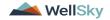

## **Table of Contents**

| Chapter 23   QA- Other Remediation                                                                                                    |
|----------------------------------------------------------------------------------------------------|
| Add CAP for Violations                                                                                                    |
| Generate Initial Non QIO Contact Letter7                                                                                                    |
| Access Ticklers13                                                                                                    |
| As Needed: Conduct Meeting14                                                                                                    |
| Update Plan of Remediation16                                                                                                    |
| CAP Submitted19                                                                                                    |
| Submit for Supervisor Review22                                                                                                    |
| Supervisor Approval24                                                                                                    |
| Update CAP Item26                                                                                                    |
| As Needed: Update CAP Detail Record33                                                                                                    |
|                                                                                                    |
| Service Provider Notification39                                                                                                    |
| Service Provider Notification39<br>As Needed: Further Documentation Required42                                                                                                    |
|                                                                                                    |
| As Needed: Further Documentation Required42                                                                                                    |
| As Needed: Further Documentation Required42<br>As Needed: Notify Service Provider43                                                                                                    |
| As Needed: Further Documentation Required42<br>As Needed: Notify Service Provider43<br>As Needed: Service Provider Response46                                                                                                    |
| As Needed: Further Documentation Required                                                                                                    |
| As Needed: Further Documentation Required                                                                                                    |
| As Needed: Further Documentation Required                                                                                                    |
| As Needed: Further Documentation Required42As Needed: Notify Service Provider43As Needed: Service Provider Response46As Needed: Further Documentation Provided48As Needed: CAP Rejected50As Needed: Notify Provider of CAP Rejection52As Needed: CAP Revision Note55 |

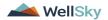

# Chapter 23 | QA- Other Remediation

## **Add CAP for Violations**

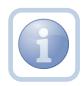

If an issue is identified during an APD Audit, AHCA Audit, Medicaid Program Integrity, Medicaid Fraud, Abuse/Neglect, Critical Incident Report, Reportable Incident Report, Medication Error, Complaint, CMS Survey or APD Inspector General Audit, an email or call will be made to APD. The QA Workstream Lead determines that a Plan of Remediation is necessary to resolve the issue, they assign a QA Workstream worker who will create a CAP record and generate the remediation letter.

1. Set "Role" = Region QA Workstream Worker then click Go.

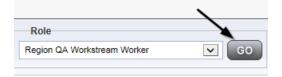

2. Navigate to the **Providers** chapter and enter the Provider's name in the Quick Search filter and click **Go**.

| opd iConnect |                                  |                    | Welc<br>6/20/2 |
|--------------|----------------------------------|--------------------|----------------|
| File         |                                  |                    |                |
|              | Quick Search                     |                    |                |
|              | A Test Provider X Providers      | Provider Name      | GO GO          |
|              |                                  |                    |                |
|              | MY DASHBOARD CONSUMERS PROVIDERS | INCIDENTS CLAIMS S | CHEDULER       |
| Filters      |                                  |                    |                |

3. The Provider's record will display. Navigate to the Providers > CAP tab

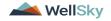

| File                    |                      |                       |                      |                          |           |      |             |               |              |          |                           |
|-------------------------|----------------------|-----------------------|----------------------|--------------------------|-----------|------|-------------|---------------|--------------|----------|---------------------------|
|                         | Quick 5              | iearch                |                      |                          |           |      |             |               |              |          |                           |
|                         |                      |                       |                      | Providers                |           |      | <b>v</b>    | Provider Name |              | ~        | GO                        |
|                         |                      |                       |                      |                          |           |      |             |               |              |          |                           |
|                         | MY DASH              | BOARD                 | CONSUME              | ERS PF                   | OVIDERS   | INCI | DENTS       | CLAI          | ws Is        | HEDULER  | ιυт                       |
|                         |                      |                       |                      | _                        |           |      |             |               |              |          |                           |
|                         |                      |                       |                      |                          |           |      |             |               |              |          |                           |
|                         |                      |                       |                      |                          |           |      |             |               |              |          |                           |
| A TEST Provider (10002) |                      |                       |                      |                          |           |      |             |               |              |          |                           |
| A TEST Provider (10002) | Workers              | Services              | Provider II          | D Numbers                | Contracts | Beds | Linked Prov | viders Alia   | ses Conditio | ns Servi | ce Area 🛛 A               |
| TEST Provider (10002)   | Workers<br>Providers | Services<br>Divisions | Provider II<br>Forms | D Numbers<br>Enroliments |           |      |             |               | ses Conditio |          | ce Area 🛛 A<br>Appointmen |
| A TEST Provider (10002) |                      |                       |                      |                          |           |      |             |               |              |          |                           |
|                         |                      |                       |                      |                          |           |      |             |               |              |          |                           |

4. Select File > Add CAP

| opd iConnect            |  |
|-------------------------|--|
| File                    |  |
| Add New Provider Search |  |
| Add CAP                 |  |
| Print                   |  |
|                         |  |

- 5. Update the following fields:
  - a. "CAP Type" = Plan of Remediation
  - b. "Date of CAP" = Enter Date
  - c. "Associated Form ID#" = Enter Form ID if applicable
  - d. "Date Provider Notified" = Enter Date
  - e. "CAP Due Date" = Enter Date
  - f. "Status" = Leave as Pending
  - g. "Comments" = Enter if applicable
  - h. "QA Workstream Worker" = Click the ellipsis to add the appropriate worker if applicable

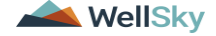

| CAP                                                 |                       |
|-----------------------------------------------------|-----------------------|
| CAP ID                                              |                       |
| QIO Report Number*                                  |                       |
| САР Туре                                            | Plan of Remediation 🗸 |
| Review Type*                                        | ~                     |
| Date of CAP*                                        | 11/01/2023            |
| Region*                                             | ~                     |
| Associated Form ID#                                 |                       |
| Date Provider Notified *                            | 11/01/2023            |
| CAP Due Date *                                      | 11/14/2023            |
| Status                                              | Pending ~             |
| Number of Alerts*                                   |                       |
| Overall PDR Score %*                                |                       |
| Compliance Score %*                                 |                       |
| Person-Centered Practices Score %*                  |                       |
| Sum Total Potential Billing Discrepancies*          |                       |
| Date Submitted by Provider                          |                       |
| Date Verified Complete by APD Staff                 |                       |
| Comments                                            | B I U lépx • A •      |
| Date POR Approved by QA Workstream Lead as Complete |                       |
| QA Workstream Worker                                | Clear                 |
| QA Workstream Lead                                  | Clear                 |

6. When finished, select File > Save CAP

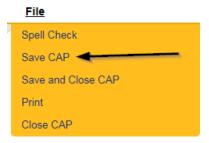

7. Click "Items" on the left-hand navigation menu and then File > Add Item

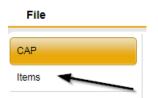

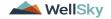

| File        |
|-------------|
| Add Item    |
| Print       |
| Close Items |

- 8. Update the following fields:
  - a. "Action Type" = Regional QA
  - b. "Discovery Source" = Select as appropriate
  - c. "Remediation Type" = POR
  - d. "Employee Involved" = Enter Name if applicable
  - e. "Standard Not Met Description" = Click the ellipsis to add the appropriate Standard Not Met. Findings not specific to a standard should be listed in the Comments field.
  - f. "Due Date" = Enter the date the Provider needs to provide the information
  - g. "Provider Worker" = Click the ellipsis to add the worker
  - h. "Corrective Action Required" = Enter Information regarding the violation that the provider must submit. The Provider will then append with the information

| Summary                      |                                                                    |
|------------------------------|--------------------------------------------------------------------|
| Item ID                      |                                                                    |
| Action Type                  | Regional QA V                                                      |
| Discovery Source*            | APD Audit 🗸                                                        |
| Remediation Type*            | POR v                                                              |
| Employee Involved*           |                                                                    |
| Client Reviewed*             |                                                                    |
| Standard Not Met Description | 23 The provider documents efforts to ensure the person's her Clear |
| Comments                     | A                                                                  |
| Item Status                  | Pending v                                                          |
| Due Date                     |                                                                    |
| Provider Worker              | Clear                                                              |
| Corrective Action Required   |                                                                    |
| Evidence of Completion       | e                                                                  |

9. When finished, Click File > Save and Close Item

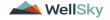

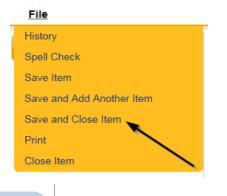

Repeat Steps 7 – 9 for each item as necessary If a PAARF is needed, proceed to Chapter 13 to follow the PAARF process.

## 10. Click File > Close Items

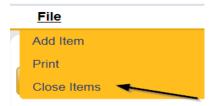

## **Generate Initial Non QIO Contact Letter**

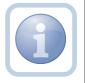

The QA Workstream Worker will generate the Non QIO Contact Letter and include the CAP ID# in the documentation.

1. Set "Role" = Region QA Workstream Worker then click Go

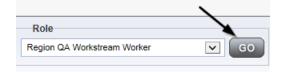

2. Navigate to the **Providers** chapter and enter the Provider's name in the Quick Search filter and click go.

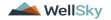

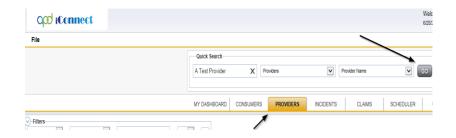

3. The Provider's record will display. Navigate to the Providers > Forms tab

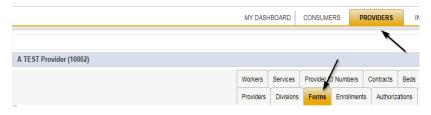

4. Select Word Merge > Initial Non QIO Remediation Contact Letter

#### Word Merge

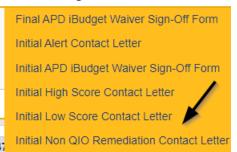

5. Select Open Document to open the Word Merge document for editing

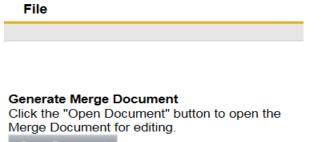

Open Document

6. Save the Word Merge Document to the computer desktop by clicking the **Save** button and then **Open** 

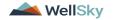

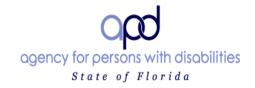

Click here to enter a date.

| Ron DeSantis<br>Governor<br>■■<br>Taylor Hatch                                    | Test Provider<br>John Test<br>9125 Branchwater Ct,<br>Jacksonville, FL 32244                                                                                    | 2                                                       |
|-----------------------------------------------------------------------------------|----------------------------------------------------------------------------------------------------|---------------------------------------------------------|
| Director                                                                          | Re: Non-QIO Plan of Remediation                                                                                                    |                                                         |
| 4030 Esplanade Way<br>Suite 380<br>Tallahassee, FL 32399-0950                     | Dear John Test:                                                                                                    |                                                         |
| Northwest Region<br>4030 Esplanade Way<br>Suite 280<br>Tallahassee, FL 32399-2949 | The Agency for Persons with Disab<br>identified deficiencies or concerns<br>quality services. Per the APD Q<br>Operating Procedure #4-0007, a Pla<br>mandatory. | related to the provision of<br>uality Management System |

- 7. Edit the Word Merge Document as necessary
- 8. When finished with editing the Word Merge Document, click **File > Save as** to save the updated Word Merge to a specified folder on the user's desktop
- 9. In iConnect, Click Upload and Save to Note after saving the word document
- 10. Select the file name on the computer desktop and then Click **Open** to open the word document and then click **OK** on the pop-up message box

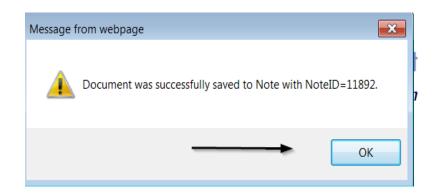

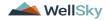

- 11. Update the following fields on the Notes Detail Screen
  - a. "Division" = APD
  - b. "Associated Form ID#" = Enter Form ID if applicable
  - c. "Note Type" = Plan of Remediation
  - d. "Note Subtype" = Non QIO Letter
  - e. "Description" = Non QIO Letter
  - f. "Note" = Enter notes. Be sure to click the "Append Text to Note" button to add your notes to the existing notes.
  - g. "Status" = Complete
  - h. Click the ellipsis on the "Add Note Recipient" to add the *Service Provider* as the Note Recipient
  - i. Enter Last Name and Click Search in the pop-up browser window. Select the Name of the worker to attach them to the note

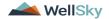

| Notes Details       |                                                                         |
|---------------------|-------------------------------------------------------------------------|
| Division *          | APD 🗸                                                                   |
| Note By *           | Provider, Erin                                                          |
| Note Date *         | 12/15/2023                                                              |
| Associated Form ID# | 316                                                                     |
| Note Type *         | Plan of Remediation 🗸                                                   |
| Note Sub-Type       | Non QIO Letter                                                          |
| Description         | Non QIO Letter                                                          |
|                     | On 12/15/2023 at 1:02 PM, Erin Provider wrote:<br>Enter notes as needed |
| Note                | New Text                                                                |
|                     | <b>B</b> <i>I</i> <u>U</u> 16px • <b>A</b> •                            |
|                     | Add additional notes.                                                   |
|                     | Append Text to Note                                                     |
| Status *            | Complete V                                                              |
| Date Completed      | 12/20/2023                                                              |
| Attachments         |                                                                         |
| Add Attachment      |                                                                         |
| Document            | Description                                                             |
| Non QIO Letter      |                                                                         |
|                     | $\mathbf{X}$                                                            |
| Note Recipients     | <b>X</b>                                                                |
| Add Note Recipient: | Clear                                                                   |

5. When finished click File > Save and Close Notes

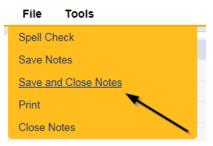

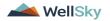

13. A tickler is triggered that needs to be reassigned to a Service Provider Worker.

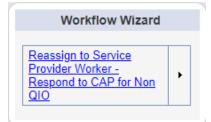

- a. Tickler "Reassign to Service Provider Worker Respond to CAP for Non QIO"
- b. Assigned to Self (whoever created the note will get the tickler) and they will reassign
- c. Due immediately
- 14. Click the tickler flyout menu on the "Reassign to Service Provider Worker Respond to CAP for Non QIO and select Reassign.

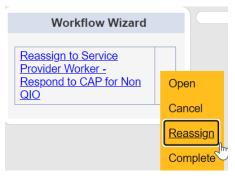

15. Search for and select the Service Provider Worker. Once the worker's name has been selected, the tickler has been reassigned and will disappear from the QA Workstream Workers tickler list view. The Service Provider worker will retrieve the tickler from their My Dashboard > Provider > Ticklers when they log in to the application.

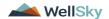

| Se | Search by: Last Name Search Text: buck Search Cancel |                   |                     |                |  |  |  |
|----|------------------------------------------------------|-------------------|---------------------|----------------|--|--|--|
|    | MEMBERID                                             | Worker            | Title               | User ID Active |  |  |  |
|    | 2486                                                 | Buck, Jennifer 🔫  |                     | Yes            |  |  |  |
|    | 1230                                                 | Buck, Sarah       | Support Coordinator | Yes            |  |  |  |
|    | 15942                                                | Buck, Timothy     |                     | Yes            |  |  |  |
|    | 15347                                                | Buckley, Silvia   |                     | Yes            |  |  |  |
|    | 21332                                                | BUCKNER, LAVANYA  |                     | Yes            |  |  |  |
|    | 21809                                                | Buckner, Shambray |                     | Yes            |  |  |  |
|    | 24156                                                | BUCKNOR, SEAN     |                     | Yes            |  |  |  |

## **Access Ticklers**

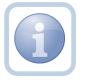

The QA Workstream Worker will login to the application and navigate to the My Dashboard > Provider > Ticklers to review any ticklers.

1. Set "Role" = Region QA Workstream Worker then click Go.

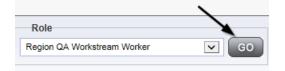

2. Navigate to **My Dashboard > Provider > Ticklers** and click on the hyperlink for the Ticklers

| $\rightarrow$ | MY DASHBOARD | CONSUMERS | PROVIDERS |    |
|---------------|--------------|-----------|-----------|----|
|               | > P          | ROVIDERS  |           |    |
| Notes         |              |           |           | ۲  |
| Complete      |              |           |           | 32 |
| Pending       |              |           |           | 20 |
| Ticklers      |              |           |           | ۲  |
| Ticklers      |              |           |           | 75 |

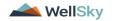

3. Change the Sort Order on the Date Created column by clicking the column name once so that the most recent ticklers are displayed first.

| Filters     Status     V     Equal To     New     AND                  | × ×           |                |            |                |        |  |  |
|------------------------------------------------------------------------|---------------|----------------|------------|----------------|--------|--|--|
| Status                                                                 |               |                |            |                |        |  |  |
| 75 My Dashboard Ticklers record(s) returned - now viewing 1 through 15 |               |                |            |                |        |  |  |
| Tickler Name                                                           | Provider Name | Date Created - | Date Due   | Date Completed | Status |  |  |
| Reassign to Supervisor to initiate FSFN search on licensee             | Test Provider | 10/18/2023     | 10/18/2023 |                | New    |  |  |
| Notify Licensing Provider Applicant of any Errors or Omissions         | Test Provider | 09/27/2023     | 10/27/2023 |                | New    |  |  |

4. When the Plan of Remediation/Non QIO Letter note was saved, a Workflow Wizard was triggered to remind the QA Workstream Worker to review in 90 calendar days

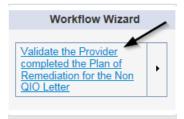

- a. Tickler "Validate the Provider completed the Plan of Remediation for the Non QIO Letter"
- b. Assigned to Self (whoever created the note will get the tickler)
- c. Due on the **90th** calendar day from the "Plan of Remediation/Non QIO Letter" completed note
- 5. The user has visibility to see all ticklers that are due now or in the future.

## As Needed: Conduct Meeting

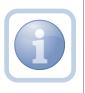

The QA Workstream Worker may conduct a virtual or in-office meeting to discuss the incomplete items prior to a Supervisor Review. The QA Workstream Worker will document the meeting specifics in a note.

1. Set "Role" = Region QA Workstream Worker then click Go

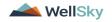

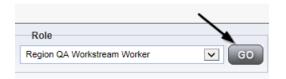

2. Navigate to the **Providers** chapter and enter the Provider's name in the Quick Search filter and click go.

| Q <mark>00</mark> iConnect |                 |           |           |           |             | Welc<br>6/200 |
|----------------------------|-----------------|-----------|-----------|-----------|-------------|---------------|
| File                       |                 |           |           |           | >           |               |
|                            | Quick Search    |           |           |           |             | $\overline{}$ |
|                            | A Test Provider | XP        | Providers | ♥ Pr      | ovider Name | GO            |
|                            |                 |           |           |           |             |               |
|                            | MY DASHBOARD    | CONSUMERS | PROVIDERS | INCIDENTS | CLAIMS      | SCHEDULER     |
| Filters                    |                 | /         |           |           |             |               |

3. The Provider's record will display. Navigate to the Providers > Notes tab

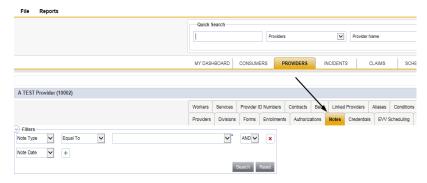

4. Click File > Add Notes

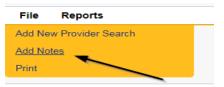

- 5. In the new Note record, update the following fields:
  - a. "Division" = APD
  - b. "Associated Form ID#" = Enter Form ID if applicable
  - c. "Note Type" = Plan of Remediation
  - d. "Note Subtype" = Visit to Provider
  - e. "Description" = Visit to Provider
  - f. "Enter Note" = Enter notes

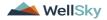

- f. "Status" = Complete
- g. Click the ellipsis on the "Add Note Recipient" to add the *Service Provider* as the Note Recipient
- h. Enter Last Name and Click Search in the pop-up browser window. Select the Name of the worker to attach them to the note

| oper iConnect                       |                                                                     |
|-------------------------------------|---------------------------------------------------------------------|
| File Tools                          |                                                                     |
| Notes Details                       |                                                                     |
| Division *                          | APD 🗸                                                               |
| Note By *                           | Reed, Monica 🗸                                                      |
| Note Date *                         | 11/06/2023                                                          |
| Associated Form ID#                 |                                                                     |
| Note Type *                         | Plan of Remediation 🗸 *                                             |
| Note Sub-Type                       | Visit to Provider                                                   |
| Description                         | Visit to Provider                                                   |
| Note                                | B I II 16px A ←<br>Document on site visit meeting with the Provider |
| Status *                            | Complete ~                                                          |
| Date Completed                      | 11/06/2023                                                          |
| Attachments                         |                                                                     |
| Add Attachment                      |                                                                     |
| Document                            | Description                                                         |
| There are no attachments to display | $\sim$                                                              |
| Note Recipients                     |                                                                     |
| Add Note Recipient:                 | Clear                                                               |

6. When finished click File > Save and Close Notes

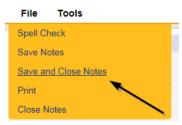

## **Update Plan of Remediation**

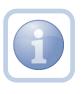

The Service Provider will receive notification of the Plan of Remediation/Non QIO Contact Letter note and tickler on My Dashboard. They will review the CAP record and item details and enter the corrective action taken for each item.

1. Set "Role" = Service Provider then click **Go** 

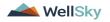

| GO GO |
|-------|
|       |

2. The Provider's record will display. Navigate to the **Providers > CAP** tab

| File                            |           |          |               |           |                         |            |             |         |            |           |         |
|---------------------------------|-----------|----------|---------------|-----------|-------------------------|------------|-------------|---------|------------|-----------|---------|
|                                 | Quick Sea | arch     |               |           |                         |            |             |         |            |           |         |
|                                 |           |          |               | Providers |                         | ~          | Provider    | Name    |            | <b>~</b>  | GO 😡    |
|                                 |           |          |               |           |                         |            |             |         |            |           |         |
|                                 | MY DASHB  |          | CONSUMERS     | S PR      | OVIDERS                 | INCIDEN    | TS          | CLAIMS  | I SCH      | EDULER    | UTILI   |
|                                 |           |          |               |           |                         |            |             |         |            |           |         |
|                                 |           |          |               |           |                         |            |             |         |            |           |         |
|                                 |           |          |               |           |                         |            |             |         |            |           |         |
| A TEST Provider (10002)         |           |          |               |           |                         |            |             |         |            |           |         |
| A TEST Provider (10002)         | Workers : | Services | Provider ID N | lumbers   | Contracts               | Beds Linke | d Providers | Aliases | Conditions | Service / | Vrea Ad |
| TEST Provider (10002)           |           | Services |               | lumbers   | Contracts<br>Authorizat |            | d Providers |         |            | -         | Area Ad |
|                                 |           |          |               |           |                         |            |             |         |            | -         |         |
| A TEST Provider (10002) Filters |           |          |               |           |                         |            |             |         |            | -         |         |
|                                 |           |          |               |           |                         |            |             |         |            | -         |         |

3. Select the appropriate CAP record via the hyperlink

| P ID      |                      | ✓                         | +                 |                     |                    |                     |                               |                                |
|-----------|----------------------|---------------------------|-------------------|---------------------|--------------------|---------------------|-------------------------------|--------------------------------|
| 9 CAP n   | ecord(s) returned -  | Search Reso               |                   |                     |                    |                     |                               |                                |
|           |                      |                           |                   |                     |                    |                     |                               |                                |
| CAP<br>ID | QIO Report<br>Number | Date Provider<br>Notified | Status            | Number of<br>Alerts | Number of<br>Items | Licensing<br>Worker | POR Worker                    | Overall Corporate PDR<br>Score |
|           |                      |                           | Status<br>Pending | Alerts              |                    |                     | POR Worker<br>Reed,<br>Monica |                                |
|           |                      | Notified                  |                   | Alerts<br>5         | Items              |                     | Reed,                         |                                |

4. Click the Items link on the left-hand navigation menu

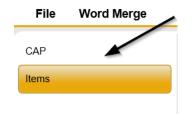

5. Select an Item via the hyperlink in the list view grid

| ltem<br>Number | QIO<br>Category | Remediation<br>Type | Standard Not<br>Met | Item<br>Status | Due Date   | Complete<br>Date | Worker            | Action<br>Type |
|----------------|-----------------|---------------------|---------------------|----------------|------------|------------------|-------------------|----------------|
| 4455           |                 | POR                 | 8.010 (3)           | Pending        | 02/01/2018 | 02/05/2018       | Buck,<br>Jennifer | Regional<br>QA |
|                |                 | Licensing           | 1                   | Pending        |            |                  | Reed,<br>Monica   | Licensing      |
|                | Rights          | POR                 |                     | Complete       | 10/10/2018 | 10/12/2018       |                   | Alert          |

6. Enter the Corrective Action Required information and Click Append to Text to Note

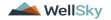

| Summary                              |                                                                                                    |
|--------------------------------------|----------------------------------------------------------------------------------------------------|
| Item ID                              | 690                                                                                                    |
| Action Type                          | Regional QA *                                                                                                 |
| Discovery Source*                    | APD Audit                                                                                                    |
| Remediation Type*                    | POR *                                                                                                    |
| Employee Involved*                   |                                                                                                    |
| Standard Not Met Description*        | 10 Provider documentation demonstrates the goals or identified needs on the Support Plan are being addressed. |
| Comments                             |                                                                                                    |
| Comments                             | New Text                                                                                                    |
| Item Status                          | Pending                                                                                                    |
| Potential Billing Discrepancy Amount |                                                                                                    |
| Due Date                             |                                                                                                    |
| Provider Worker                      | Clear                                                                                                    |
|                                      | Enter Information regarding the violation that the provider must submit                                       |
|                                      | New Text                                                                                                    |
| Corrective Action Required           | provider adding corrective action information                                                                 |
|                                      | Append Text to Note                                                                                           |
| Evidence of Completion               |                                                                                                    |
|                                      | New Text                                                                                                    |

7. When finished, Click File > Save and Close Item

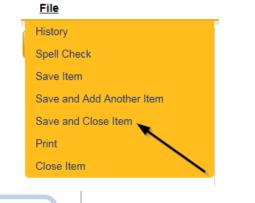

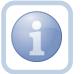

Repeat steps 4-7 for each item that needs to be updated

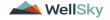

8. Click File > Close Items

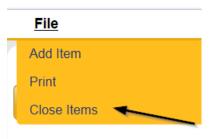

9. Click File > CAP on the left-hand navigation menu

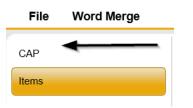

10. Select File > Save and Close CAP

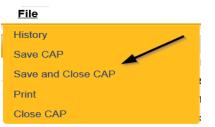

#### **CAP Submitted**

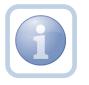

The Service Provider will add a new note to advise the QA Workstream worker that the CAP items have been updated and attach any supporting documents.

1. Set "Role" = Service Provider then click Go

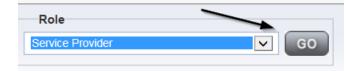

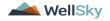

2. Navigate to the Providers > Notes tab

| File Reports                                           |           |           |            |             |              |           |             |                    |
|--------------------------------------------------------|-----------|-----------|------------|-------------|--------------|-----------|-------------|--------------------|
|                                                        | Quick S   | earch     |            |             |              |           |             |                    |
|                                                        | 1         |           |            | Providers   |              | ~         | Provider N  | ame                |
|                                                        |           |           |            |             |              | 1         |             |                    |
|                                                        | MY DASH   | IBOARD    | CONSUM     | RS PR       | OVIDERS      | INCIDEN   | rs c        | LAIMS SCH          |
|                                                        |           |           |            |             | $\backslash$ |           |             |                    |
| A TEST Provider (10002)                                |           |           |            |             |              | <hr/>     |             |                    |
|                                                        | Workers   | Services  | Provider I | O Numbers   | Contracts    | Bea Linke | d Providers | Aliases Conditions |
|                                                        | Providers | Divisions | Forms      | Enroliments | Authorizati  | ons Notes | Credentials | EVV Scheduling     |
| Filters     Note Type     Equal To     Note Date     + |           | ~*        | AND 🗸      | ×           |              |           |             |                    |
|                                                        |           | \$        | Search     | Reset       |              |           |             |                    |

3. Click File > Add Notes

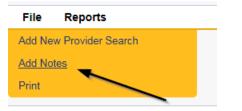

- 4. In the new Note record, update the following fields:
  - a. "Division" = APD
  - b. "Note Type" = Plan of Remediation
  - c. "Note Subtype" = CAP Submitted
  - d. "Description" = CAP Submitted
  - e. "Enter Note" = Enter notes
  - f. "Status" = Complete
  - g. Click "Add Attachment" and search for the copy of the supporting documentation on the user's computer. Click Upload and Add Another until finished

| File                  | Browse                                                                  |
|-----------------------|-------------------------------------------------------------------------|
| File Name             | from uploaded file     create new                                       |
| Description           |                                                                         |
| Category              |                                                                         |
| Upload<br>Note: Maxim | Upload and Add Another<br>um size for attachment is set to 5.76 MBytes. |

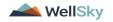

- h. Click the ellipsis on the "Add Note Recipient" to add the *QA Workstream Worker* as the Note Recipient
- i. Enter Last Name and Click Search in the pop-up browser window. Select the Name of the worker to attach them to the note

| act iConnect                        |                                                                                 |
|-------------------------------------|---------------------------------------------------------------------------------|
| File Tools                          |                                                                                 |
| Notes Details                       |                                                                                 |
| Division *                          | APD 🗸                                                                           |
| Note By *                           | Reed, Monica 🗸                                                                  |
| Note Date *                         | 11/06/2023                                                                      |
| Note Type *                         | Plan of Remediation ✔ *                                                         |
| Note Sub-Type                       | CAP Submitted  *                                                                |
| Description                         | CAP Submitted                                                                   |
| Note                                | <u><b>B</b></u> <u><i>I</i></u> <u><u>U</u></u> 16px <b>·</b> <u>A</u> <b>·</b> |
| Status *                            | Complete 🗸                                                                      |
| Date Completed                      | 11/06/2023                                                                      |
| Attachments                         |                                                                                 |
| Add Attachment                      |                                                                                 |
| Document                            | Description                                                                     |
| There are no attachments to display | ×                                                                               |
| Note Recipients                     |                                                                                 |
| Add Note Recipient:                 | Clear                                                                           |

5. When finished click File > Save and Close Notes

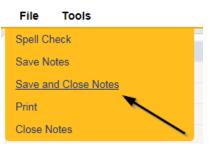

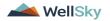

#### **Submit for Supervisor Review**

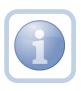

The QA Workstream Worker will receive notification of the CAP submitted/revised or further documentation note on My Dashboard. They will review the documentation for completeness and send a note for the QA lead to review the CAP record.

1. Set "Role" = Region QA Workstream Worker then click Go

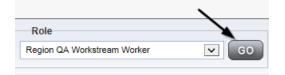

2. Navigate to the **Providers** chapter and enter the Provider's name in the Quick Search filter and click go.

| opd iConnect |                                  | Welc<br>6/202              |
|--------------|----------------------------------|----------------------------|
| File         |                                  |                            |
|              | Quick Search                     |                            |
|              | A Test Provider X Providers      | Provider Name V G0         |
|              | MY DASHBOARD CONSUMERS PROVIDERS | INCIDENTS CLAIMS SCHEDULER |
| Pilters      |                                  |                            |

3. The Provider's record will display. Navigate to the **Providers > Notes** tab

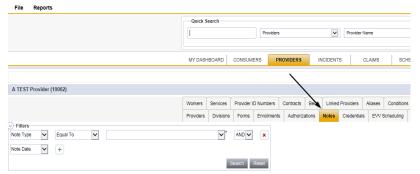

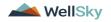

4. Click File > Add Notes

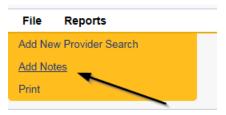

- 5. In the new Note record, update the following fields:
  - a. "Associated Form ID#" = Enter Form ID if applicable
  - b. "Note Type" = Plan of Remediation/Supervisor Review
  - c. "Note" = Enter notes
  - d. "Status" = Pending
  - e. Click the ellipsis on the "Add Note Recipient" to add the *QA Workstream Worker/Lead* as the Note Recipient
  - f. Enter Last Name and Click Search in the pop-up browser window. Select the Name of the worker to attach them to the note

| Notes Details                       |                                       |
|-------------------------------------|---------------------------------------|
| Division *                          | APD V                                 |
| Note By *                           | Reed, Monica 🗸                        |
| Note Date *                         | 11/08/2023                            |
| Associated Form ID#                 |                                       |
| Note Type *                         | Plan of Remediation/Supervisor Review |
| Note Sub-Type                       | ×*                                    |
| Description                         |                                       |
| Note                                | <b>В</b> I <u>U</u> 16рх - <u>А</u> - |
| Status *                            | Pending ~                             |
| Date Completed                      |                                       |
| Attachments                         |                                       |
| Add Attachment                      |                                       |
| Document                            | Description                           |
| There are no attachments to display | X                                     |
| Note Recipients                     | <b>X</b>                              |
| Add Note Recipient:                 | Clear                                 |
|                                     |                                       |

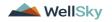

6. When finished click File > Save and Close Notes

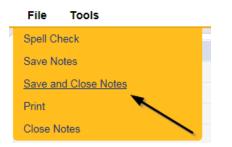

## **Supervisor Approval**

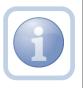

The QA Workstream Supervisor OR Lead will respond to the pending note from the QA Workstream Worker with approval. If denied, proceed to <u>CAP Rejected</u> or <u>Further Documentation Required</u>

1. Set "Role" = Region QA Workstream Worker/Lead then click **Go** 

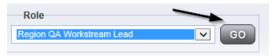

2. Navigate to the **My Dashboard > Providers > Notes > Pending** and click the hyperlink for the Pending notes.

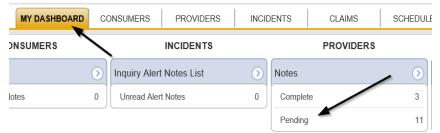

3. Select the **Note Type = Plan of Remediation/Supervisor Review** and select the pending record via the hyperlink.

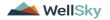

| opd iConnect                           |                                       |             |             |              | Monica Reed |  |
|----------------------------------------|---------------------------------------|-------------|-------------|--------------|-------------|--|
| File Tools                             |                                       |             |             |              |             |  |
| Filters<br>Status V Equal To V F       | Pending V AND V X                     |             |             |              |             |  |
| NoteType 🗸 🕂                           |                                       |             |             |              |             |  |
|                                        | Search Reset                          |             |             |              |             |  |
| —38 My Dashboard Notes record(s) retur | ned - now viewing 1 through 15        | /           |             |              |             |  |
| Provider                               | Note Type                             | Note Date - | Description | Author       | Status      |  |
| Test Provider                          | Plan of Remediation/Supervisor Review | 11/08/2023  |             | Reed, Monica | Pending     |  |

- 4. In the pending Note record, update the following fields:
  - a. "Note Type" = Plan of Remediation/Supervisor Approval
  - b. "Append Text to Notes" = Enter notes to indicate review complete and approved and then click Append Text to Note
  - c. "Status" = Update to Complete
  - d. Click the ellipsis on the "Add Note Recipient" to add the *QA Workstream Worker* as the Note Recipient
  - e. Enter Last Name and Click Search in the pop-up browser window. Select the Name of the worker to attach them to the note

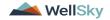

Not

| Notes Details                       |                                         |
|-------------------------------------|-----------------------------------------|
| Division *                          | APD V                                   |
| Note By *                           | Reed, Monica                            |
| Note Date *                         | 11/08/2023                              |
| Associated Form ID#                 |                                         |
| Note Type *                         | Plan of Remediation/Supervisor Approval |
| Note Sub-Type                       | *                                       |
| Description                         | Å                                       |
| Note                                | New Text                                |
| Status *                            | Complete 🗸                              |
| Date Completed                      | 11/08/2023                              |
| Attachments                         |                                         |
| Add Attachment                      |                                         |
| Document                            | Description                             |
| There are no attachments to display | $\mathbf{X}$                            |
| Note Recipients                     | X                                       |
| Add Note Recipient:                 | Clear                                   |

5. When finished click File > Save and Close Notes

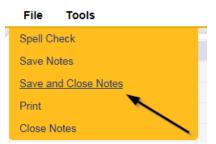

#### **Update CAP Item**

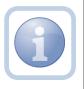

The QA Workstream Worker/Lead will review the CAP record and then close out each CAP item as either Complete, CAP Rejected, CAP Late or CAP Not Compliant.

1. Set "Role" = Region QA Workstream Worker then click Go

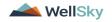

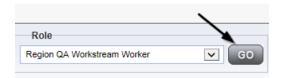

2. Navigate to the **Providers** chapter and enter the Provider's name in the Quick Search filter and click go.

| Qcd iConnect |                                  |                  | Welc<br>6/20/2 |
|--------------|----------------------------------|------------------|----------------|
| File         |                                  | >                |                |
|              | Quick Search                     |                  |                |
|              | A Test Provider X Providers      | Provider Name    | GO             |
|              |                                  |                  |                |
|              | MY DASHBOARD CONSUMERS PROVIDERS | INCIDENTS CLAIMS | SCHEDULER      |
| - Filters    |                                  |                  |                |

3. The Provider's record will display. Navigate to the Providers > CAP tab

| File                               |                      |                       |               |           |            |      |            |            |         |            |        |                       |         |
|------------------------------------|----------------------|-----------------------|---------------|-----------|------------|------|------------|------------|---------|------------|--------|-----------------------|---------|
|                                    | Quick S              | earch                 |               |           |            |      |            |            |         |            |        |                       |         |
|                                    |                      |                       |               | Providers |            |      | ~          | Provider N | lame    |            | •      | GO                    | $\odot$ |
|                                    |                      |                       |               |           |            |      |            |            |         |            |        |                       |         |
|                                    | MY DASH              | IBOARD                | CONSUMERS     | S PR      | OVIDERS    |      | CIDENTS    |            | CLAIMS  | 904        | EDULER | l u                   | тцт     |
|                                    |                      |                       |               |           |            |      | 1010-21110 |            | 000000  | 0011       | COULT  |                       |         |
|                                    |                      |                       |               |           | io no cito |      | 101021110  |            |         | 0011       |        |                       |         |
|                                    |                      |                       |               |           |            |      |            |            |         | 0011       |        |                       |         |
| A TEST Provider (10002)            |                      |                       |               |           |            |      |            |            |         | Gui        |        |                       |         |
| A TEST Provider (10002)            | Workers              | Services              | Provider ID N |           | Contracts  | Beds | γ          | Providers  | Aliases | Conditions | Ŷ      | ice Area              | Adm     |
| 1 TEST Provider (10002)            | Workers<br>Providers | Services<br>Divisions | Provider ID N |           | Contracts  | Beds | Linked I   | _          | Aliases | Conditions | Servi  | ice Area<br>Appointme |         |
| A TEST Provider (10002)<br>Filters |                      |                       | Provider ID N | lumbers   | Contracts  | Beds | Linked I   | Providers  | Aliases | Conditions | Servi  |                       |         |

4. Select the appropriate CAP record via the hyperlink

| Section 2017 |                      | ]                                      |                                |                |         |                 |                     |                    |                     |
|--------------|----------------------|----------------------------------------|--------------------------------|----------------|---------|-----------------|---------------------|--------------------|---------------------|
| CAP ID       |                      | ✓ +                                    |                                |                |         |                 |                     |                    |                     |
|              | Sea                  | rch Reset                              |                                |                |         |                 |                     |                    |                     |
|              |                      | returned - now viewing                 | 1 through 15                   | /              |         |                 |                     |                    |                     |
| CAP<br>ID    | QIO Report<br>Number | Date Provider<br>Notified <del>▼</del> | САР Туре                       | Review<br>Type | Status  | CAP Due<br>Date | Number of<br>Alerts | Number of<br>Items | Licensing<br>Worker |
| 152          |                      | 11/01/2023                             | Plan of Remediation -<br>Alert |                | Pending | 11/08/2023      |                     | 0                  |                     |

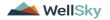

5. Click the Items link on the left-hand navigation menu

| CAP     | CAP                                                 |                      |
|---------|-----------------------------------------------------|----------------------|
| Items   | CAP ID                                              | 1                    |
| Items N | QIO Report Number                                   |                      |
|         | CAP Type                                            | Plan of Remediation  |
|         | Date of CAP                                         | 02/01/2018           |
|         | Date Provider Notified                              | 02/05/2018           |
|         | Status                                              | Pending              |
|         | Number of Alerts                                    | 5                    |
|         | Overall Corporate PDR Score %                       |                      |
|         | Corporate Compliance Score %                        |                      |
|         | Corporate Person-Centered Practices Score %         |                      |
|         | Sum Total Potential Billing Discrepancies           | \$0.00               |
|         | Comments                                            | test comments        |
|         | Date Submitted by Provider                          | 02/05/2018           |
|         | Date Verified Complete by APD Staff                 | 02/05/2018           |
|         | Date POR Approved by QA Workstream Lead as Complete |                      |
|         | POR Worker                                          | Reed, Monica Details |

6. Select an Item via the hyperlink in the list view grid

| ltem<br>Number | QIO<br>Category | Remediation<br>Type | Standard Not<br>Met | Item<br>Status | Due Date   | Complete<br>Date | Worker            | Action<br>Type |
|----------------|-----------------|---------------------|---------------------|----------------|------------|------------------|-------------------|----------------|
| 4455           |                 | POR                 | 8.010 (3)           | Pending        | 02/01/2018 | 02/05/2018       | Buck,<br>Jennifer | Regional<br>QA |
|                |                 | Licensing           | 1                   | Pending        |            |                  | Reed,<br>Monica   | Licensing      |
|                | Rights          | POR                 |                     | Complete       | 10/10/2018 | 10/12/2018       |                   | Alert          |

7. In the Item Detail, update the following fields:

If the Item is Complete:

- a. "Item Status" = Complete
- b. "Complete Date" = Enter Date
- c. "Evidence of Completion" = Document that the item was reviewed/approved for the corrective action noted. Click "Append Text to Note"

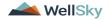

| Summary                      |                                                                                              |
|------------------------------|----------------------------------------------------------------------------------------------|
| Item ID                      | 690                                                                                          |
| Action Type                  | Regional QA • *                                                                              |
| Discovery Source*            | APD Audit 🗸                                                                                  |
| Remediation Type*            | POR v*                                                                                       |
| Employee Involved*           |                                                                                              |
| Client Reviewed*             |                                                                                              |
| Standard Not Met Description | 10 Provider documentation demonstrates the goals or identifi Clear                           |
| Comments                     | New Text Append Text to Note                                                                 |
| Item Status                  | Complete V                                                                                   |
| Due Date                     |                                                                                              |
| Complete Date *              | 12/20/2023                                                                                   |
| Provider Worker              |                                                                                              |
|                              | Enter Information regarding the violation that the provider must submit                      |
|                              | On 12/20/2023 at 3:01 PM, Jennifer Buck wrote: provider adding corrective action information |
| Corrective Action Required   | New Text                                                                                     |
|                              | Append Text to Note                                                                          |
| Evidence of Completion       | New Text<br>document that the item was reviewed/approved for the corrective action noted     |
|                              | Append Text to Note                                                                          |

## If the Item is Rejected:

- a. "Comments" = Enter comments as to why CAP item is being rejected. Select Append Text to Note.
- b. "Item Status" = CAP Rejected

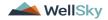

| Summary                      |                                                                                                    |
|------------------------------|----------------------------------------------------------------------------------------------------|
| Item ID                      | 690                                                                                                    |
| Action Type                  | Regional QA • *                                                                                                    |
| Discovery Source*            | APD Audit 🗸                                                                                                    |
| Remediation Type*            | POR •                                                                                                    |
| Employee Involved*           |                                                                                                    |
| Client Reviewed*             |                                                                                                    |
| Standard Not Met Description | 10 Provider documentation demonstrates the goals or identifi Clear                                                                        |
| Comments                     | New Text<br>Comments why CAP is being rejected<br>Append Text to Note                                                                     |
| Due Date                     |                                                                                                    |
| Provider Worker              |                                                                                                    |
| Flovider worker              | Enter Information regarding the violation that the provider must submit                                                                   |
| Corrective Action Required   | On 12/20/2023 at 3:01 PM, Jennifer Buck wrote: provider adding corrective action information         New Text         Append Text to Note |
| Evidence of Completion       | New Text Append Text to Note                                                                                                    |

## If the Item is Late:

a. "Item Status" = CAP Late

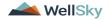

| Summary                      |                                                                                                    |
|------------------------------|----------------------------------------------------------------------------------------------------|
| Item ID                      | 690                                                                                                    |
| Action Type                  | Regional QA V                                                                                                    |
| Discovery Source*            | APD Audit 🗸                                                                                                    |
| Remediation Type*            | POR ·*                                                                                                    |
| Employee Involved*           |                                                                                                    |
| Client Reviewed*             |                                                                                                    |
| Standard Not Met Description | 10 Provider documentation demonstrates the goals or identifi Clear                                                                                                    |
| Comments                     | New Text                                                                                                    |
|                              | Append Text to Note                                                                                                    |
| Item Status                  | CAP Late 🗸                                                                                                    |
| Due Date                     |                                                                                                    |
| Provider Worker              | Clear                                                                                                    |
|                              | Enter Information regarding the violation that the provider must submit<br>On 12/20/2023 at 3:01 PM, Jennifer Buck wrote: provider adding corrective action information |
| Corrective Action Required   | New Text                                                                                                    |
|                              |                                                                                                    |
|                              | Append Text to Note                                                                                                    |
| 2                            |                                                                                                    |
| Evidence of Completion       | New Text                                                                                                    |
|                              |                                                                                                    |
|                              | Append Text to Note                                                                                                    |

## If the Item is Not Compliant:

a. "Item Status" = CAP Not Compliant

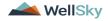

| Summary                      |                                                                                                    |
|------------------------------|----------------------------------------------------------------------------------------------------|
| Item ID                      | 690                                                                                                    |
| Action Type                  | Regional QA ✓ <sup>*</sup>                                                                                                    |
| Discovery Source*            | APD Audit 🗸                                                                                                    |
| Remediation Type*            | POR •                                                                                                    |
| Employee Involved*           |                                                                                                    |
| Client Reviewed*             |                                                                                                    |
| Standard Not Met Description | 10 Provider documentation demonstrates the goals or identifi Clear                                                                                                    |
| Comments                     | New Text                                                                                                    |
| connents                     |                                                                                                    |
|                              | Append Text to Note                                                                                                    |
| Item Status                  | CAP Not Compliant                                                                                                    |
| Due Date                     |                                                                                                    |
| Provider Worker              | Clear                                                                                                    |
|                              | Enter Information regarding the violation that the provider must submit<br>On 12/20/2023 at 3:01 PM, Jennifer Buck wrote: provider adding corrective action information |
| Corrective Action Required   | New Text                                                                                                    |
|                              |                                                                                                    |
|                              | Append Text to Note                                                                                                    |
|                              |                                                                                                    |
| Evidence of Completion       | New Text                                                                                                    |
|                              | Append Text to Note                                                                                                    |

8. When finished, Click File > Save and Close Item

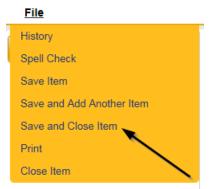

9. Click File > Close Items

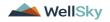

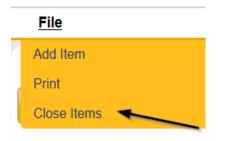

## As Needed: Update CAP Detail Record

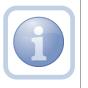

Once all items are Complete, CAP Late, CAP Not Compliant or CAP Rejected, the QA Workstream Worker/Lead will update the CAP Detail Record status.

1. Set "Role" = Region QA Workstream Worker then click Go

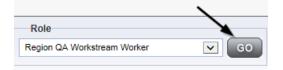

2. Navigate to the **Providers** chapter and enter the Provider's name in the Quick Search filter and click go.

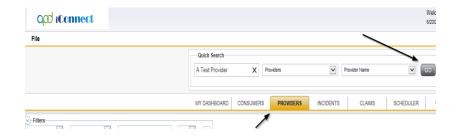

3. The Provider's record will display. Navigate to the Providers > CAP tab

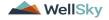

| File                    |      |                |               |            |         |          |            |           |            |              |      |
|-------------------------|------|----------------|---------------|------------|---------|----------|------------|-----------|------------|--------------|------|
|                         | Qui  | ick Search     |               |            |         |          |            |           |            |              |      |
|                         |      |                |               | Providers  |         | ~        | Provider N | lame      |            | <b>C</b> 0   |      |
|                         |      |                |               |            |         |          |            |           |            |              |      |
|                         |      |                |               |            |         |          |            |           |            |              |      |
|                         | MY D | DASHBOARD C    | CONSUMERS     | s PROV     | IDERS   | NCIDENTS | 0          | CLAIMS    | SCHEE      | DULER        | UTIL |
|                         | MY D | DASHBOARD C    | CONSUMERS     | S PROV     | IDERS   | NCIDENTS | c          | CLAIMS    | SCHEE      | DULER        | UTI  |
|                         | MY D | DASHBOARD C    | CONSUMERS     | S PROV     | IDERS   | NCIDENTS | c          | CLAIMS    | SCHEE      | DULER        | UTI  |
| A TEST Provider (10002) | MY D | DASHBOARD C    | CONSUMERS     | S PROV     | IDERS   | NCIDENTS | c          | CLAIMS    | SCHEE      | DULER        | UTIL |
| A TEST Provider (10002) | MY D | Ý Ý            | Provider ID N |            | IDERS I | Y        | Y          | Y         | SCHEE      | Service Area |      |
| A TEST Provider (10002) |      | ers Services F | Provider ID N | Numbers Co | Y       | Linked P | Y          | Allases C | Conditions |              | I A  |

4. Select the appropriate CAP record via the hyperlink

| cord(s) returned | Search Res                               |                            |                                           |                                                                                                    |                                                                                                    |                                                                                                    |                                                                                                    |
|------------------|------------------------------------------|----------------------------|-------------------------------------------|----------------------------------------------------------------------------------------------------|----------------------------------------------------------------------------------------------------|----------------------------------------------------------------------------------------------------|----------------------------------------------------------------------------------------------------|
| cord(s) returned | - now viewing 1 throug                   | h 15                       |                                           |                                                                                                    |                                                                                                    |                                                                                                    |                                                                                                    |
| cord(s) returned | <ul> <li>now viewing 1 throug</li> </ul> | h 15                       |                                           |                                                                                                    |                                                                                                    |                                                                                                    |                                                                                                    |
|                  |                                          |                            |                                           |                                                                                                    |                                                                                                    |                                                                                                    |                                                                                                    |
|                  |                                          |                            |                                           |                                                                                                    |                                                                                                    |                                                                                                    |                                                                                                    |
| OIO Banart       | Date Provider                            |                            | Number of                                 | Number of                                                                                            | Liconsing                                                                                                    |                                                                                                    | Overall Corporate PDF                                                                                                    |
|                  |                                          | Status                     |                                           |                                                                                                    |                                                                                                    | POR Worker                                                                                                    | Score                                                                                                    |
|                  |                                          | Dending                    |                                           | 2                                                                                                    |                                                                                                    | Reed,                                                                                                    |                                                                                                    |
| 1                | 02/03/2016                               | Fending                    | 5                                         | 2                                                                                                    |                                                                                                    | Monica                                                                                                    |                                                                                                    |
|                  | 02/05/2018                               | Complete                   |                                           | 2                                                                                                    |                                                                                                    |                                                                                                    |                                                                                                    |
|                  |                                          |                            |                                           | 2                                                                                                    |                                                                                                    |                                                                                                    |                                                                                                    |
|                  | QIO Report<br>Number                     | Number Notified 02/05/2018 | Number Notified Status 02/05/2018 Pending | Number         Notified         Status         Alerts           02/05/2018         Pending         5 | Number         Notified         Status         Alerts         Items           02/05/2018         Pending         5         2 | Number         Notified         Status         Alerts         Items         Worker           02/05/2018         Pending         5         2 | Number         Notified         Status         Alerts         Items         Worker         POR Worker           02/05/2018         Pending         5         2         Read-<br>Monica         Monica |

5. If all CAP items are Complete, then update the CAP record status to Complete.

On the CAP Detail page, update the following fields:

- a. "Status" = Complete
- b. "Date Verified Complete by APD Staff" = Enter Date
- c. "Date POR Approved by QA Workstream Lead as Complete" = Enter Date
- d. QA Workstream Lead = Select worker

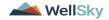

| CAP                                                                                 |                                              |               |
|-------------------------------------------------------------------------------------|----------------------------------------------|---------------|
| CAP ID                                                                              | 86                                           |               |
| QIO Report Number*                                                                  |                                              |               |
| САР Туре                                                                            | Plan of Remediation 🗸                        |               |
| Review Type*                                                                        | <b>v</b>                                     |               |
| Date of CAP*                                                                        | 04/01/2023                                   |               |
| Region*                                                                             | <b>~</b>                                     |               |
| Associated Form ID#                                                                 |                                              |               |
| Date Provider Notified *                                                            | 04/03/2023                                   |               |
| CAP Due Date *                                                                      | 05/12/2023                                   |               |
| Status                                                                              | Complete •                                   |               |
| Number of Alerts*                                                                   |                                              |               |
| Overall PDR Score %*                                                                |                                              |               |
| Compliance Score %*                                                                 |                                              |               |
| Person-Centered Practices Score %*<br>Sum Total Potential Billing<br>Discrepancies* |                                              |               |
| Date Submitted by Provider                                                          |                                              |               |
| Date Verified Complete by APD Staff                                                 | 07/01/2023                                   | _             |
| Comments                                                                            | <b>B</b> <i>I</i> <u>U</u> 16px • <b>A</b> • |               |
| Date POR Approved by QA Workstream<br>Lead as Complete                              | 07/05/2023                                   |               |
| QA Workstream Worker                                                                |                                              | Clear         |
| QA Workstream Lead                                                                  | Buck, Jennifer                               | Clear Details |

If all CAP items are Rejected, then update the CAP record status to CAP Rejected.

- a. "Status" = CAP Rejected
- b. "Date Submitted by Provider" = Enter Date

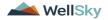

| CAP                                                    |                                       |
|--------------------------------------------------------|---------------------------------------|
| CAP ID                                                 | 86                                    |
| QIO Report Number*                                     |                                       |
| САР Туре                                               | Plan of Remediation                   |
| Review Type*                                           | <b>v</b>                              |
| Date of CAP*                                           | 04/01/2023                            |
| Region*                                                | <b>~</b>                              |
| Associated Form ID#                                    |                                       |
| Date Provider Notified *                               | 04/03/2023                            |
| CAP Due Date *                                         | 05/12/2023                            |
| Status                                                 | CAP Rejected                          |
| Number of Alerts*                                      |                                       |
| Overall PDR Score %*                                   |                                       |
| Compliance Score %*                                    |                                       |
| Person-Centered Practices Score %*                     |                                       |
| Sum Total Potential Billing<br>Discrepancies*          |                                       |
| Date Submitted by Provider                             | 07/01/2023                            |
| Date Verified Complete by APD Staff                    |                                       |
| Comments                                               | <b>B</b> <i>I</i> <u>U</u> 16px - A - |
| Date POR Approved by QA Workstream<br>Lead as Complete |                                       |
| QA Workstream Worker                                   | Clear                                 |
| QA Workstream Lead                                     | Clear                                 |

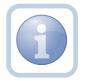

# Proceed to <u>CAP Revision Note</u>

If all CAP items are Late, then update the CAP record status to CAP Late.

- a. "Status" = CAP Late
- b. "Date Submitted by Provider" = Enter Date
- c. "Date Verified Complete by APD Staff" = Enter Date
- d. "Date POR Approved by QA Workstream Lead as Complete = Enter Date

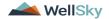

| CAP                                                    |                                              |
|--------------------------------------------------------|----------------------------------------------|
| CAP ID                                                 | 86                                           |
| QIO Report Number*                                     |                                              |
| САР Туре                                               | Plan of Remediation                          |
| Review Type*                                           | <b>~</b>                                     |
| Date of CAP*                                           | 04/01/2023                                   |
| Region*                                                | <b>~</b>                                     |
| Associated Form ID#                                    |                                              |
| Date Provider Notified *                               | 04/03/2023                                   |
| CAP Due Date *                                         | 05/12/2023                                   |
| Status                                                 | CAP Late                                     |
| Number of Alerts*                                      |                                              |
| Overall PDR Score %*                                   |                                              |
| Compliance Score %*                                    |                                              |
| Person-Centered Practices Score %*                     |                                              |
| Sum Total Potential Billing<br>Discrepancies*          |                                              |
| Date Submitted by Provider                             | 07/01/2023                                   |
| Date Verified Complete by APD Staff                    | 07/15/2023                                   |
| Comments                                               | <b>B</b> <i>I</i> <u>U</u> 16px <b>- A -</b> |
| Date POR Approved by QA Workstream<br>Lead as Complete | 07/20/2023                                   |
| QA Workstream Worker                                   | Clear                                        |
| QA Workstream Lead                                     | Buck, Jennifer Gear Detaile                  |

If all CAP items are Not Compliant, then update the CAP record status to CAP Not Compliant.

- a. "Status" = CAP Not Compliant
- b. "Date Submitted by Provider" = Enter Date

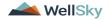

| CAP                                                    |                                              |
|--------------------------------------------------------|----------------------------------------------|
| CAP ID                                                 | 86                                           |
| QIO Report Number*                                     |                                              |
| САР Туре                                               | Plan of Remediation                          |
| Review Type*                                           | <b>~</b>                                     |
| Date of CAP*                                           | 04/01/2023                                   |
| Region*                                                | <b>~</b>                                     |
| Associated Form ID#                                    |                                              |
| Date Provider Notified *                               | 04/03/2023                                   |
| CAP Due Date *                                         | 05/12/2023                                   |
| Status                                                 | CAP Not Compliant                            |
| Number of Alerts*                                      |                                              |
| Overall PDR Score %*                                   |                                              |
| Compliance Score %*                                    |                                              |
| Person-Centered Practices Score %*                     |                                              |
| Sum Total Potential Billing<br>Discrepancies*          |                                              |
| Date Submitted by Provider                             | 07/01/2023                                   |
| Date Verified Complete by APD Staff                    |                                              |
| Comments                                               | <b>B</b> <i>I</i> <u>U</u> 16px <b>- A -</b> |
| Date POR Approved by QA Workstream<br>Lead as Complete |                                              |
| QA Workstream Worker                                   | Clear                                        |
| QA Workstream Lead                                     | Clear                                        |

# 6. When finished, Click File > Save and Close CAP

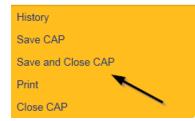

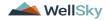

#### **Service Provider Notification**

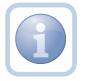

The QA Workstream Worker will receive notification of the Supervisor Approval on My Dashboard. They will then add a new note to notify the Service Provider.

1. Set "Role" = Region QA Workstream Worker then click Go

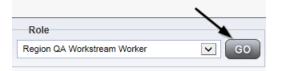

2. Navigate to the **Providers** chapter and enter the Provider's name in the Quick Search filter and click go.

| opd iConnect |                                  | Wel<br>6/20                |
|--------------|----------------------------------|----------------------------|
| File         |                                  |                            |
|              | Quick Search                     |                            |
|              | A Test Provider X Providers      | Provider Name GO           |
|              | MY DASHBOARD CONSUMERS PROVIDERS | INCIDENTS CLAIMS SCHEDULER |
| Filters      |                                  |                            |

3. The Provider's record will display. Navigate to the Providers > Notes tab

|                                                        | Quick S   | earch      |             |             |              |           |                |          |            |
|--------------------------------------------------------|-----------|------------|-------------|-------------|--------------|-----------|----------------|----------|------------|
|                                                        |           |            |             | Providers   |              |           | Provide        | Name     |            |
|                                                        | MY DASH   | IBOARD     | CONSUME     | RS PF       | OVIDERS      | INCID     | ENTS           | CLAIMS   | SCH        |
|                                                        |           |            |             |             | $\mathbf{i}$ |           |                |          |            |
| A TEST Provider (10002)                                |           |            |             |             |              | 、<br>、    |                |          |            |
|                                                        | Workers   | Services   | Provider II | O Numbers   | Contracts    | Bea Li    | nked Providers | Aliases  | Condition  |
|                                                        | Providers | Divisions  | Forms       | Enrollments | Authoriza    | tions Not | es Credentia   | IS EVV S | Scheduling |
| Filters       Note Type       Equal To       Note Date |           | <b>v</b> * |             | ×           |              |           |                |          |            |

4. Click File > Add Notes

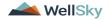

| File   | Reports           |
|--------|-------------------|
| Add Ne | w Provider Search |
| Add No | tes 🚽             |
| Print  |                   |
|        |                   |

- 5. In the new Note record, update the following fields:
  - a. "Associated Form ID#" = Enter Form ID if applicable
  - b. "Note Type" = Plan of Remediation
  - c. "Note Subtype" = CAP Accepted
  - d. "Description" = CAP Accepted
  - e. "Note" = Enter notes
  - f. "Status" = Complete
  - g. Click the ellipsis on the "Add Note Recipient" to add the *Service Provider* as the Note Recipient
  - h. Enter Last Name and Click Search in the pop-up browser window. Select the Name of the worker to attach them to the note

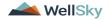

| Notes Details                       |                                 |
|-------------------------------------|---------------------------------|
| Division *                          | APD V                           |
| Note By *                           | Reed, Monica 🗸                  |
| Note Date *                         | 12/19/2023                      |
| Associated Form ID#                 |                                 |
| Note Type *                         | Plan of Remediation 🗸           |
| Note Sub-Type                       | CAP Accepted  *                 |
| Description                         | CAP Accepted                    |
| Note                                | B I U Topt • A •<br>Enter Notes |
| Status *                            | Complete V                      |
| Date Completed                      | 12/19/2023                      |
| Attachments                         |                                 |
| Add Attachment                      |                                 |
| Document                            | Description                     |
| There are no attachments to display | $\mathbf{X}$                    |
| Note Recipients                     | <b>X</b>                        |
| Add Note Recipient:                 | Clear                           |

#### File Tools

7

| Spell Check          |  |
|----------------------|--|
| Save Notes           |  |
|                      |  |
| Save and Close Notes |  |
| Print 🔨              |  |
| Close Notes          |  |

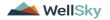

#### As Needed: Further Documentation Required

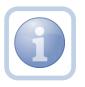

If the QA Workstream Worker/Lead determines that not all POR components are complete and further documentation is required, they will update the pending note.

1. Set "Role" = Region QA Workstream Worker/Lead then click Go

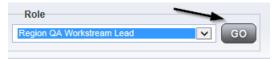

2. Navigate to the **My Dashboard > Providers > Notes > Pending** and click the hyperlink for the Pending notes.

| MY DASHBOARD |                 | ONSUMERS PROVIDERS       | INC | CIDENTS  | CLAIMS    | SCHEDULE |
|--------------|-----------------|--------------------------|-----|----------|-----------|----------|
| ONSUMERS     | $\overline{\ }$ | INCIDENTS                |     |          | PROVIDERS |          |
|              | ۲               | Inquiry Alert Notes List | 0   | Notes    |           |          |
| lotes        | 0               | Unread Alert Notes       | 0   | Complete |           | 3        |
|              |                 |                          |     | Pending  |           | 11       |

3. Select the **Note Type = Plan of Remediation/Supervisor Review** and select the pending record via the hyperlink.

| opd iConnect                                                                                                    |                                                                  |             |             |              | Monica Reed<br>23 1:19 PM 🗸 |  |
|----------------------------------------------------------------------------------------------------|------------------------------------------------------------------|-------------|-------------|--------------|-----------------------------|--|
| File Tools                                                                                                    |                                                                  |             |             |              |                             |  |
| Filters     Status      Filters     Status      Filters     NoteType      +     S8 My Dashboard Notes record(s) return | nding V AND V X<br>Search Reset<br>ed - now viewing 1 through 15 | /           |             |              |                             |  |
| Provider                                                                                                    | Note Type                                                        | Note Date 🗸 | Description | Author       | Status                      |  |
| Test Provider                                                                                                    | Plan of Remediation/Supervisor Review                            | 11/08/2023  |             | Reed, Monica | Pending                     |  |

- 4. In the pending Note record, update the following fields:
  - a. "Note Type" = Leave as Plan of Remediation/Supervisor Review
  - b. "Note Subtype" = Update to Further Documentation Required
  - c. "Description" = Update to Further Documentation Required
  - d. "Note" = Enter notes as to what evidence is required

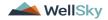

- e. "Status" = Update to Complete
- f. Click the ellipsis on the "Add Note Recipient" to add the *QA Workstream Worker* as the Note Recipient
- g. Enter Last Name and Click Search in the pop-up browser window. Select the Name of the worker to attach them to the note

| File Tools |                                     |                                                                                                    |
|------------|-------------------------------------|----------------------------------------------------------------------------------------------------|
| tes        | Notes Details                       |                                                                                                    |
|            | Division *                          | APD 🗸                                                                                                    |
|            | Note By *                           | Reed, Monica                                                                                                    |
|            | Note Date *                         | 11/08/2023                                                                                                    |
|            | Associated Form ID#                 |                                                                                                    |
|            | Note Type *                         | Plan of Remediation/Supervisor Review 🗸                                                                                                    |
|            | Note Sub-Type                       | Further Documentation Required ~ *                                                                                                    |
|            | Description                         | Further Documentation Required                                                                                                    |
|            | Note                                | New Text       Image: Image: Imag |
|            | Status *                            | Complete 🗸                                                                                                    |
|            | Date Completed                      | 11/08/2023                                                                                                    |
|            | Attachments                         |                                                                                                    |
|            | Add Attachment                      |                                                                                                    |
|            | Document                            | Description                                                                                                    |
|            | There are no attachments to display |                                                                                                    |
|            | Note Recipients                     |                                                                                                    |
|            |                                     |                                                                                                    |

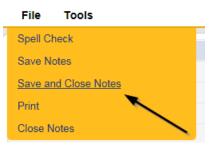

## As Needed: Notify Service Provider

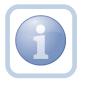

The QA Workstream Worker will receive notification of the Further Documentation Required note on My Dashboard. They will then add a new note to notify the Service Provider.

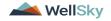

1. Set "Role" = Region QA Workstream Worker then click Go

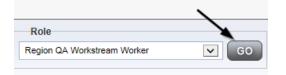

2. Navigate to the **Providers** chapter and enter the Provider's name in the Quick Search filter and click go.

| Q <mark>00 iConnect</mark> |                 |                     |           |            | Welc<br>6/20/2 |
|----------------------------|-----------------|---------------------|-----------|------------|----------------|
| File                       |                 |                     |           | >          |                |
|                            | Quick Search    |                     |           |            | $\overline{}$  |
|                            | A Test Provider | X Providers         | ▼ Pro     | wider Name | ♥ G0           |
|                            |                 |                     |           |            | 1 1            |
|                            | MY DASHBOARD    | CONSUMERS PROVIDERS | INCIDENTS | CLAIMS     | SCHEDULER      |
| Filters                    |                 | 1                   |           |            |                |

3. The Provider's record will display. Navigate to the **Providers > Notes** tab

|                                  | Quick S   | earch     |             |             |                |          |             |                   |
|----------------------------------|-----------|-----------|-------------|-------------|----------------|----------|-------------|-------------------|
|                                  | 1         |           |             | Providers   |                | <b>v</b> | Provider Na | me                |
|                                  | MY DASH   | IBOARD    | CONSUME     | RS PR       | OVIDERS        | INCIDENT | s   Cl      | AIMS SC           |
|                                  |           |           |             |             | $\mathbf{X}$   |          |             |                   |
| A TEST Provider (10002)          |           |           |             |             |                |          |             |                   |
|                                  | Workers   | Services  | Provider ID | ) Numbers   | Contracts Bed  | Linked   | Providers / | Aliases Condition |
|                                  | Providers | Divisions | Forms       | Enrollments | Authorizations | Notes    | Credentials | EVV Scheduling    |
| Filters Equal To V Vote Date V + |           | *         | AND         | ×           |                | _        |             |                   |

4. Click File > Add Notes

File Benert

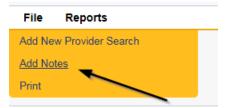

- 5. In the new Note record, update the following fields:
  - a. "Associated Form ID#" = Enter Form ID if applicable
  - b. "Note Type" = Plan of Remediation

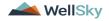

- c. "Note Subtype" = Further Documentation Required
- d. "Description" = Further Documentation Required
- e. "Note" = Enter notes
- f. "Status" = Pending
- g. Click the ellipsis on the "Add Note Recipient" to add the *Service Provider* as the Note Recipient
- h. Enter Last Name and Click Search in the pop-up browser window. Select the Name of the worker to attach them to the note

| Notes Details                       |                                              |  |  |  |  |  |  |
|-------------------------------------|----------------------------------------------|--|--|--|--|--|--|
| Division *                          | APD V                                        |  |  |  |  |  |  |
| Note By *                           | Reed, Monica                                 |  |  |  |  |  |  |
| Note Date *                         | 11/08/2023                                   |  |  |  |  |  |  |
| Associated Form ID#                 |                                              |  |  |  |  |  |  |
| Note Type *                         | Plan of Remediation                          |  |  |  |  |  |  |
| Note Sub-Type                       | Further Documentation Required  *            |  |  |  |  |  |  |
| Description                         | Further Documentation Required               |  |  |  |  |  |  |
| Note                                | <b>B</b> <i>I</i> <b>U</b> 16px • <b>A</b> • |  |  |  |  |  |  |
| Status *                            | Pending 🗸                                    |  |  |  |  |  |  |
| Date Completed                      |                                              |  |  |  |  |  |  |
| Attachments                         |                                              |  |  |  |  |  |  |
| Add Attachment                      |                                              |  |  |  |  |  |  |
| Document                            | Description                                  |  |  |  |  |  |  |
| There are no attachments to display |                                              |  |  |  |  |  |  |
| Note Recipients                     |                                              |  |  |  |  |  |  |
| Add Note Recipient:                 | Clear                                        |  |  |  |  |  |  |

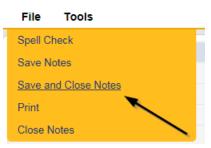

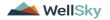

#### As Needed: Service Provider Response

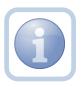

The Service Provider will receive notification of the Further Documentation Required Note and will respond by entering notes and attaching the requested documentation.

1. Set "Role" = Service Provider then click Go

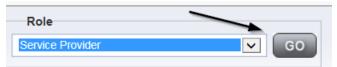

 Navigate to the My Dashboard > Providers > Notes > Pending and click the hyperlink for the Pending notes.

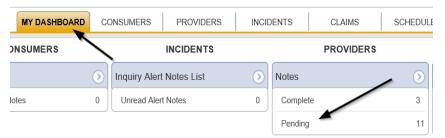

3. Select the **Note Type = Plan of Remediation** and **Note Subtype = Further Documentation Required** and select the pending record via the hyperlink.

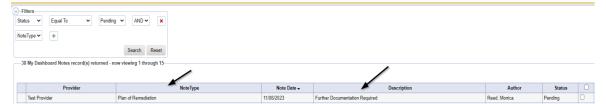

- 4. In the pending Note record, update the following fields:
  - a. "Append Text to Note" = Enter Notes as to what is being provided
  - b. Click "Add Attachment" and search for the copy of the supporting documentation on the user's computer. Click Upload and Add Another until finished

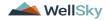

| File                  | Browse                                                                  |
|-----------------------|-------------------------------------------------------------------------|
| File Name             | from uploaded file     create new                                       |
| Description           |                                                                         |
| Category              | ~                                                                       |
| Upload<br>Note: Maxim | Upload and Add Another<br>um size for attachment is set to 5.76 MBytes. |

- c. Click the ellipsis on the "Add Note Recipient" to add the *QA Workstream Worker* as the Note Recipient
- d. Enter Last Name and Click Search in the pop-up browser window. Select the Name of the worker to attach them to the note

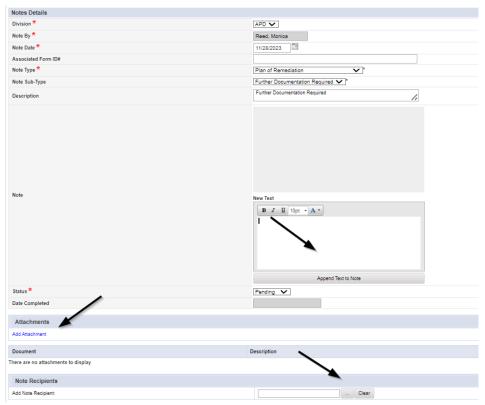

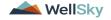

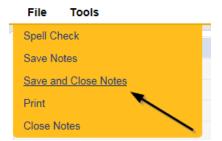

#### As Needed: Further Documentation Provided

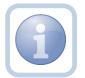

The QA Workstream Worker will receive notification of the Further Documentation Required Note. They will review and if complete, notify the QA Workstream Lead.

1. Set "Role" = Region QA Workstream Worker/Lead then click Go

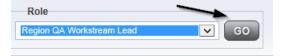

1. Navigate to the Providers > Notes tab

|                                                                | Quick Search |           |             |             |              |           |                |         |            |
|----------------------------------------------------------------|--------------|-----------|-------------|-------------|--------------|-----------|----------------|---------|------------|
|                                                                | 1            |           |             | Providers   |              |           | Provider Name  |         |            |
|                                                                | MY DASH      | IBOARD    | CONSUME     | RS PF       | OVIDERS      | INCID     | ENTS           | CLAIMS  | SCH        |
|                                                                |              |           |             |             | $\mathbf{X}$ |           |                |         |            |
| A TEST Provider (10002)                                        |              |           |             |             |              | 、<br>、    |                |         |            |
|                                                                | Workers      | Services  | Provider ID | Numbers     | Contracts    | Beat Li   | nked Providers | Aliases | Conditions |
|                                                                | Providers    | Divisions | Forms       | Enrollments | Authoriza    | tions Not | es Credentials | B EW S  | Scheduling |
| Filters       Note Type       Equal To       Note Date       + |              | ~         |             | *           |              |           |                |         |            |

3. Click File > Add Notes

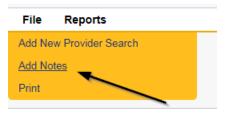

- 4. In the new Note record, update the following fields:
  - a. "Note Type " = Plan of Remediation/Supervisor Review

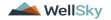

- b. "Note Subtype" = Further Documentation Provided
- c. "Description" = Further Documentation Provided
- d. "Notes" = Enter Notes
- e. "Status" = Pending
- f. Click the ellipsis on the "Add Note Recipient" to add the *QA Workstream Lead* as the Note Recipient
- g. Enter Last Name and Click Search in the pop-up browser window. Select the Name of the worker to attach them to the note

| Notes Details                      |                                              |
|------------------------------------|----------------------------------------------|
| Division *                         | APD V                                        |
| Note By *                          | Reed, Monica                                 |
| Note Date *                        | 12/19/2023                                   |
| Associated Form ID#                |                                              |
| Note Type *                        | Plan of Remediation/Supervisor Review ✔ *    |
| Note Sub-Type                      | Further Documentation Provided  *            |
| Description                        | Further Documentation Provided               |
| Note                               | <b>B</b> <i>I</i> <u>U</u> 16px - <b>A</b> - |
| Status *                           | Pending V                                    |
| Date Completed                     |                                              |
| Attachments                        |                                              |
| Add Attachment                     |                                              |
| Document                           | Description                                  |
| here are no attachments to display | Ν.                                           |
| Note Recipients                    | X                                            |
| Add Note Recipient:                | Clear                                        |

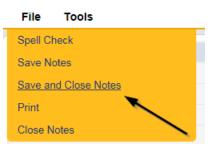

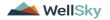

#### As Needed: CAP Rejected

Proceed to Update CAP Item Step 7 first and update each CAP item to rejected.

Then proceed to <u>Update CAP Detail Record</u> to update the CAP record to rejected. Once finished, proceed below to <u>Notify Provider of CAP Rejection</u>

The QA Workstream Lead will update the Plan of Remediation/Supervisor Review pending note if the decision is made to reject the CAP to notify the QA Workstream Worker.

**CAP Rejected** is defined as – Remediation documents submitted by the provider are not what is needed to remediate the identified issues and cannot be revised to meet the requirements. The provider would be required to re-review the citation and resubmit the correct documentation to remediate those items. The provider may still re-submit documentation during the 90-day period.

1. Set "Role" = Region QA Workstream Worker/Lead then click Go

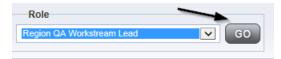

2. Navigate to the **My Dashboard > Providers > Notes > Pending** and click the hyperlink for the Pending notes.

| MY DASHBOA | RD CO | ONSUMERS                 | PROVIDERS          | INCIE | DENTS    | CLAIMS    | SCHEDULE |
|------------|-------|--------------------------|--------------------|-------|----------|-----------|----------|
| ONSUMERS   |       |                          | INCIDENTS          |       |          | PROVIDERS |          |
|            | ۲     | Inquiry Alert Notes List |                    | ٥     | Notes    |           |          |
| lotes      | 0     | Unread Ale               | Unread Alert Notes |       | Complete |           | 3        |
|            |       |                          |                    |       | Pending  |           | 11       |

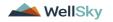

3. Select the **Note Type = Plan of Remediation/Supervisor Review** and select the pending record via the hyperlink.

|    | opd iConnect                                                                                                    |                                                          |             |             |              | Monica Reed<br>23 1:19 PM 🗸 |  |
|----|----------------------------------------------------------------------------------------------------|----------------------------------------------------------|-------------|-------------|--------------|-----------------------------|--|
| F  | ile Tools                                                                                                    |                                                          |             |             |              |                             |  |
| St | Filters  Equal To  Per  Equal To  Per  Attraction  Per  Attraction  Per  Per  Attraction  Per  Per  Per  Per  Per  Per  Per  Pe | AND V X<br>Search Reset<br>ed - now viewing 1 through 15 |             |             |              |                             |  |
|    | Provider                                                                                                    | NoteType                                                 | Note Date + | Description | Author       | Status                      |  |
|    | Test Provider                                                                                                    | Plan of Remediation/Supervisor Review                    | 11/08/2023  |             | Reed, Monica | Pending                     |  |

- 4. In the pending Note record, update the following fields:
  - a. "Associated Form ID#" Enter if applicable
  - b. "Note Type" = Leave as Plan of Remediation/Supervisor Review
  - c. Note Subtype" = CAP Rejected
  - d. "Description" = CAP Rejected
  - e. "Append Text to Notes" = Enter notes to indicate review complete and why the CAP is being rejected
  - f. "Status" = Update to Complete
  - e. Click the ellipsis on the "Add Note Recipient" to add the *QA Workstream Worker* as the Note Recipient
  - f. Enter Last Name and Click Search in the pop-up browser window. Select the Name of the worker to attach them to the note

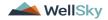

| Notes Details                       |                                                                                                    |
|-------------------------------------|----------------------------------------------------------------------------------------------------|
| Division *                          | APD 🗸                                                                                                    |
| Note By *                           | Reed, Monica                                                                                                    |
| Note Date *                         | 11/09/2023                                                                                                    |
| Associated Form ID#                 |                                                                                                    |
| Note Type *                         | Plan of Remediation/Supervisor Review > *                                                                                                    |
| Note Sub-Type                       | CAP Rejected  *                                                                                                    |
| Description                         | CAP Rejected                                                                                                    |
| Note                                | New Text          Im r I 10x       I 10x         Enter notes to indicate the Supervisor Review is complete and why the CAP is being rejected         Append Text to Note |
| Status *                            | Complete V                                                                                                    |
| Date Completed                      | 11/09/2023                                                                                                    |
| Attachments                         |                                                                                                    |
| Add Attachment                      |                                                                                                    |
| Document                            | Description                                                                                                    |
| There are no attachments to display |                                                                                                    |
| Note Recipients                     |                                                                                                    |
| Add Note Recipient:                 | Clear                                                                                                    |

| File          | Tools          |
|---------------|----------------|
| Spell C       | heck           |
| Save N        | otes           |
| <u>Save a</u> | nd Close Notes |
| Print         |                |
| Close N       | Notes          |

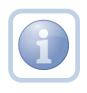

Proceed to Update CAP Item Step 7 and update each item to rejected.

Then proceed to <u>Update CAP Detail Record</u> to update the CAP record to rejected. Once finished, proceed to <u>Notify</u> <u>Provider of CAP Rejection</u>

#### As Needed: Notify Provider of CAP Rejection

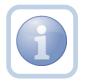

The QA Workstream Worker will add a new note to advise the Service Provider of the CAP rejection.

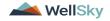

1. Set "Role" = Region QA Workstream Worker then click Go

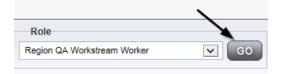

2. Navigate to the **Providers** chapter and enter the Provider's name in the Quick Search filter and click go.

| Q <mark>cd</mark> iConnect |                 |                     |           |               | Welc<br>6/20/2 |
|----------------------------|-----------------|---------------------|-----------|---------------|----------------|
| File                       |                 |                     |           | ~             |                |
|                            | Quick Search    |                     |           |               | $\overline{}$  |
|                            | A Test Provider | X Providers         | V         | Provider Name | GO             |
|                            |                 |                     |           |               |                |
|                            | MY DASHBOARD    | CONSUMERS PROVIDERS | INCIDENTS | CLAIMS        | SCHEDULER      |
| Filters                    |                 | 1                   |           |               |                |

3. The Provider's record will display. Navigate to the **Providers > Notes** tab

|                                                        | Quick S   | earch     |             | Providers   |              | ~        | Provider 1  | Jame    |            |
|--------------------------------------------------------|-----------|-----------|-------------|-------------|--------------|----------|-------------|---------|------------|
|                                                        |           |           |             | . Ionacio   |              |          |             |         |            |
|                                                        | MY DASH   | IBOARD    | CONSUME     | RS PR       | OVIDERS      | INCIDENT | rs          | CLAIMS  | SCH        |
|                                                        |           |           |             |             | $\mathbf{N}$ |          |             |         |            |
| A TEST Provider (10002)                                |           |           |             |             |              |          |             |         |            |
|                                                        | Workers   | Services  | Provider II | ) Numbers   | Contracts E  | Linker   | d Providers | Aliases | Condition  |
|                                                        | Providers | Divisions | Forms       | Enrollments | Authorizatio | ns Notes | Credentials | EW      | Scheduling |
| Filters       Note Type       V       Equal To       V |           | ×*        |             | ×           |              |          |             |         |            |
| Note Date +                                            |           |           | Search F    |             |              |          |             |         |            |

4. Click File > Add Notes

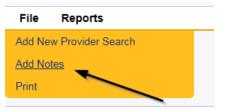

- 5. In the new Note record, update the following fields:
  - a. "Associated Form ID#" = Enter Form ID if applicable
  - b. "Note Type" = Plan of Remediation
  - c. "Note Subtype" = CAP Rejected

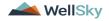

- d. "Description" = CAP Rejected
- e. "Note" = Enter details as to why CAP is being rejected
- f. "Status" = Pending
- g. Click the ellipsis on the "Add Note Recipient" to add the *Service Provider* as the Note Recipient
- h. Enter Last Name and Click Search in the pop-up browser window. Select the Name of the worker to attach them to the note

| Notes Details                       |                                                                                               |
|-------------------------------------|-----------------------------------------------------------------------------------------------|
| Division *                          | APD V                                                                                         |
| Note By *                           | Reed, Monica                                                                                  |
| Note Date *                         | 11/09/2023                                                                                    |
| Associated Form ID#                 |                                                                                               |
| Note Type *                         | Plan of Remediation                                                                           |
| Note Sub-Type                       | CAP Rejected                                                                                  |
| Description -                       | CAP Rejected                                                                                  |
| Note                                | <b>B</b> <i>I</i> <u>U</u> 16px • <u>A</u> •<br>Enter details as to why CAP is being rejected |
| Status *                            | Pending V                                                                                     |
| Date Completed                      |                                                                                               |
| Attachments                         |                                                                                               |
| Add Attachment                      |                                                                                               |
| Document                            | Description                                                                                   |
| There are no attachments to display |                                                                                               |
| Note Recipients                     |                                                                                               |
| Add Note Recipient:                 | Clear                                                                                         |

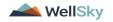

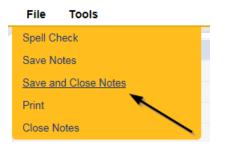

## As Needed: CAP Revision Note

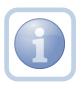

The Service Provider will receive notification on My Dashboard of the CAP Rejected note. They will scan, save and attach a copy of the supporting documentation to their desktop for the requested information, update CAP items as applicable and update the pending CAP Rejected note.

1. Set "Role" = Service Provider then click Go

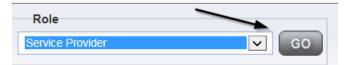

 Navigate to the My Dashboard > Providers > Notes > Pending and click the hyperlink for the Pending notes.

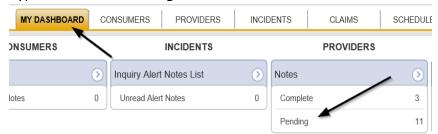

3. Select the **Note Type = Plan of Remediation** and **Note Subtype = CAP Rejected** and then select the pending record via the hyperlink.

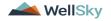

| Star<br>Not | Filters         Status       Equal To       Pending       AND       X         NoteType       +       Samo       Samo       Samo         38 My Dashboard Notes record(s) returned - now viewing 1 through 15       15 |                     |             |              |             |              |         |  |  |  |  |  |  |
|-------------|----------------------------------------------------------------------------------------------------|---------------------|-------------|--------------|-------------|--------------|---------|--|--|--|--|--|--|
|             | Provider                                                                                                    | NoteType            | Note Date - |              | Description | Author       | Status  |  |  |  |  |  |  |
|             | Test Provider                                                                                                    | Plan of Remediation | 11/09/2023  | CAP Rejected |             | Reed, Monica | Pending |  |  |  |  |  |  |

- 4. In the pending Note record, update the following fields:
  - a. Note Subtype" = Update to CAP Revised
  - b. "Description" = Update to CAP Revised
  - c. "Status" = Pending
  - d. Click "Add Attachment" and search for the copy of the supporting documentation on the user's computer. Click Upload and Add Another until finished

| File                  | Browse                                                                   |
|-----------------------|--------------------------------------------------------------------------|
| File Name             | from uploaded file                                                       |
|                       | 🔿 create new                                                             |
| Description           |                                                                          |
| Category              | $\sim$                                                                   |
| Upload<br>Note: Maxim | Upload and Add Another<br>ium size for attachment is set to 5.76 MBytes. |

- e. Click the ellipsis on the "Add Note Recipient" to add the *QA Workstream Worker* as the Note Recipient
- f. Enter Last Name and Click Search in the pop-up browser window. Select the Name of the worker to attach them to the note

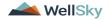

| Notes Details                       |                                                                                               |
|-------------------------------------|-----------------------------------------------------------------------------------------------|
| Notes Details                       |                                                                                               |
|                                     | APD V                                                                                         |
| Note By *                           | Reed, Monica                                                                                  |
| Note Date *                         | 11/09/2023                                                                                    |
| Associated Form ID#                 |                                                                                               |
| Note Type *                         | Plan of Remediation 🗸 *                                                                       |
| Note Sub-Type                       | CAP Revised  *                                                                                |
| Description                         | CAP Revised                                                                                   |
| Note                                | On 11/9/2023 at 12:46 PM, Monica Reed wrote:<br>Enter details as to why CAP is being rejected |
| Status *                            | Pending 🗸                                                                                     |
| Date Completed                      |                                                                                               |
| Attachments                         |                                                                                               |
| Add Attachment                      |                                                                                               |
| Document                            | Description                                                                                   |
| There are no attachments to display |                                                                                               |
| Note Recipients                     | X                                                                                             |
| Add Note Recipient:                 | Clear                                                                                         |

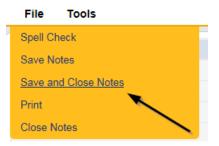

#### As Needed: CAP Revision Complete

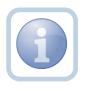

The QA Workstream Worker will receive notification on My Dashboard of the CAP Revised note. They will review the Provider's response and any documentation and then update the pending note to complete.

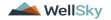

1. Set "Role" = Region QA Workstream Worker then click **Go** 

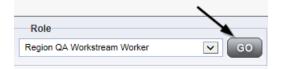

2. Navigate to the **My Dashboard > Providers > Notes > Pending** and click the hyperlink for the Pending notes.

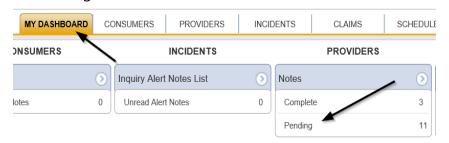

3. Select the **Note Type = Plan of Remediation** and **Note Subtype = CAP Revised** and then select the pending record via the hyperlink.

|                                                             | Search Reset        |             |             |              |         |  |  |
|-------------------------------------------------------------|---------------------|-------------|-------------|--------------|---------|--|--|
| - 0 by cashioletin works recording returning 1 milliogan 17 |                     |             |             |              |         |  |  |
| Provider                                                    | NoteType            | Note Date - | Description | Author       | Status  |  |  |
| Test Provider                                               | Plan of Remediation | 11/09/2023  | CAP Revised | Reed, Monica | Pending |  |  |

- 4. In the pending Note record, update the following fields:
  - a. "Status" = Update to Complete

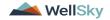

| Notes Details       |                                                                                                    |
|---------------------|----------------------------------------------------------------------------------------------------|
| Division *          | APD 🗸                                                                                                    |
| Note By *           | Reed, Monica                                                                                                    |
| Note Date *         | 11/09/2023                                                                                                    |
| Associated Form ID# |                                                                                                    |
| Note Type *         | Plan of Remediation 🗸 *                                                                                                    |
| Note Sub-Type       | CAP Revised                                                                                                    |
| Description         | CAP Revised                                                                                                    |
|                     | On 11/9/2023 at 12:46 PM, Monica Reed wrote:<br>Enter details as to why CAP is being rejected                                                                                                    |
| Note                | New Text       B     Image: Description of the second second secon |
| Status *            | Complete V                                                                                                    |
| Date Completed      | 11/09/2023                                                                                                    |

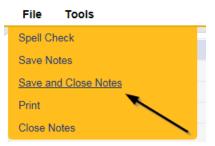

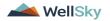

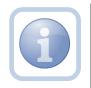

Proceed to Submit for Supervisor Review

## As Needed: CAP Late

The QA Workstream Worker will add a new note if the Provider completes the POR but it is more than 7 calendars day past the 90 day timeframe. The CAP will be closed as CAP Late. The QA Workstream Worker may choose to run the Provider CAP report first to confirm. Proceed to <u>Generate Provider CAP Report</u> if this step is necessary.

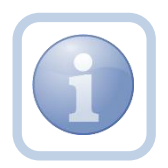

Proceed to <u>Update CAP Item</u> to update each item status as CAP Late first, then proceed to <u>Update CAP</u> <u>Detail Record</u> to update the CAP details record status to CAP Late. Once complete, proceed to update the note as outlined in the steps below.

**CAP Late** is defined as – A valid obstacle prevented the Provider/APD from sending/receiving/reviewing documents within the 90-day remediation period, but a good faith effort was applied, and the review was able to be closed beyond the required 90-day period. This should not exceed 14 days from the original 90-day deadline.

1. Set "Role" = Region QA Workstream Worker then click Go

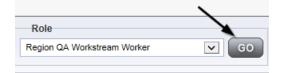

2. Navigate to the **Providers** chapter and enter the Provider's name in the Quick Search filter and click go.

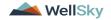

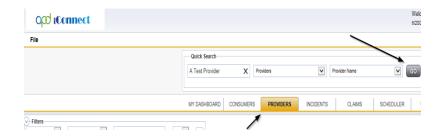

3. The Provider's record will display. Navigate to the Providers > Notes tab

|                                                      | Quick Se  | earch     |            |             |              |            |             |         |          |
|------------------------------------------------------|-----------|-----------|------------|-------------|--------------|------------|-------------|---------|----------|
|                                                      | 1         |           |            | Providers   |              | ~          | Provider Na | me      |          |
|                                                      | MY DASH   | BOARD     | CONSUM     | ERS PR      | OVIDERS      | INCIDENT   | s c         | LAIMS   | sc       |
|                                                      |           |           |            |             | $\mathbf{X}$ |            |             |         |          |
| A TEST Provider (10002)                              |           |           |            |             |              |            |             |         |          |
|                                                      | Workers   | Services  | Provider I | D Numbers   | Contracts I  | Bea Linked | Providers / | Aliases | ondition |
|                                                      | Providers | Divisions | Forms      | Enrollments | Authorizatio | ns Notes   | Credentials | EVV Sch | aduling  |
| ) Filters<br>Rote Type V Equal To V<br>Note Date V + |           | ~         | AND 🗸      | ×           |              |            |             |         |          |

4. Click File > Add Notes

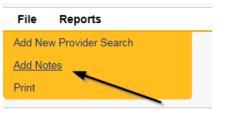

- 5. In the new Note record, update the following fields:
  - a. "Note Type" = Plan of Remediation
  - b. "Note Subtype" = CAP Late
  - c. "Description" = CAP Late
  - d. "Notes" = Enter notes
  - e. "Status" = Complete
  - f. Click the ellipsis on the "Add Note Recipient" to add the *Service Provider* as the Note Recipient
  - g. Enter Last Name and Click Search in the pop-up browser window. Select the Name of the worker to attach them to the note

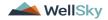

| Notes Details                       |                                                     |
|-------------------------------------|-----------------------------------------------------|
| Division *                          | APD V                                               |
| Note By *                           | Reed, Monica                                        |
| Note Date *                         | 11/09/2023                                          |
| Associated Form ID#                 |                                                     |
| Note Type *                         | Plan of Remediation 🗸                               |
| Note Sub-Type                       | CAP Late 🗸                                          |
| Description                         | CAP Late                                            |
| Note                                | <u><b>B</b> <i>I</i> <u>U</u> 16px • <b>A</b> •</u> |
| Status *                            | Complete 🗸                                          |
| Date Completed                      | 11/09/2023                                          |
| Attachments<br>Add Attachment       |                                                     |
|                                     |                                                     |
| Document                            | Description                                         |
| There are no attachments to display |                                                     |
| Note Recipients                     |                                                     |
| Add Note Recipient:                 | Clear                                               |

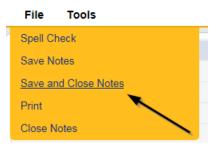

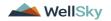

#### As Needed: CAP Not Compliant

Proceed to <u>Update CAP Item</u> status to CAP Not Complaint first. *Please note that some items may already be in a complete status. These do not need to be updated to CAP Not Compliant.* Additionally, proceed to <u>Update CAP Detail Record</u> to update the CAP details record to CAP Not Compliant and then update the note as outlined below.

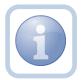

The QA Workstream Worker will update the pending Plan of Remediation/Supervisor Review note if the Provider does not complete the Plan of Remediation and the 90-day clock has expired. The CAP will be closed as Not Compliant.

**CAP Not Compliant** is defined as – All required documentation was not valid/correct/received from the provider within the 90-day remediation period, and there was no good faith communication between the provider/APD within the 90-day period to explain. A POR cannot be closed as CAP Not Compliant until the 90-day period has expired.

1. Set "Role" = Region QA Workstream Worker then click Go

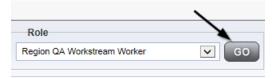

2. Navigate to the **My Dashboard > Providers > Notes > Pending** and click the hyperlink for the Pending notes.

| MY DASHBOAR | DC | ONSUMERS PROVIDERS       | INCID | ENTS     | CLAIMS    | SCHEDULE |
|-------------|----|--------------------------|-------|----------|-----------|----------|
| ONSUMERS    |    | INCIDENTS                |       |          | PROVIDERS |          |
|             | ۲  | Inquiry Alert Notes List | ۲     | Notes    |           |          |
| lotes       | 0  | Unread Alert Notes       | 0     | Complete |           | 3        |
|             |    |                          |       | Pending  |           | 11       |

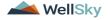

3. Select the **Note Type = Plan of Remediation/Supervisor Review** and select the pending record via the hyperlink.

| opd iConnect                                                                                          |                                                                  |             |             |              | Monica Reed |  |
|----------------------------------------------------------------------------------------------------|------------------------------------------------------------------|-------------|-------------|--------------|-------------|--|
| File Tools                                                                                            |                                                                  |             |             |              |             |  |
| Filters     Status     Equal To     Pe     NoteType     +     38 My Dashboard Notes record(s) returns | nding V AND V X<br>Search Reset<br>rd - now viewing 1 through 15 | /           |             |              |             |  |
| Provider                                                                                              | Note Type                                                        | Note Date + | Description | Author       | Status      |  |
| Test Provider                                                                                         | Plan of Remediation/Supervisor Review                            | 11/08/2023  |             | Reed, Monica | Pending     |  |

- 4. The pending note will be marked as complete and a new note created for the provider. In the pending Note record, update the following fields:
  - a. "Note Type" = Remains Plan of Remediation/Supervisor Review
  - b. "Note Subtype" = CAP Not Compliant
  - c. "Description" = CAP Not Compliant
  - d. "Append Text to Notes" = Enter notes
  - e. "Status" = Complete
- 5. When finished click File > Save and Close Notes

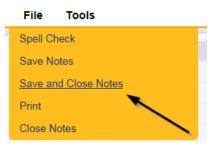

2. Add a new Note record for the Provider. Click **File > Add Notes** 

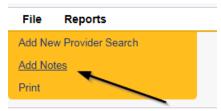

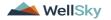

- 7. In the new Note record, update the following fields:
  - f. "Note Type" = Plan of Remediation
  - g. "Note Subtype" = CAP Not Compliant
  - h. "Description" = CAP Not Compliant
  - i. "Notes" = Enter notes
  - j. "Status" = Complete
  - k. Click the ellipsis on the "Add Note Recipient" to add the *Service Provider* as the Note Recipient
  - I. Enter Last Name and Click Search in the pop-up browser window. Select the Name of the worker to attach them to the note

| Notes Details                       |                         |
|-------------------------------------|-------------------------|
| Division *                          | APD V                   |
| Note By *                           | Reed, Monica            |
| Note Date *                         | 12/19/2023              |
| Associated Form ID#                 |                         |
| Note Type *                         | Plan of Remediation     |
| Note Sub-Type                       | CAP Not Compliant       |
| Description                         | CAP Not Compliant       |
| Note                                | <u>В I U</u> 16рх • А • |
| Status *                            | Complete V              |
| Date Completed                      | 12/19/2023              |
| Attachments Add Attachment          | $\triangleright$        |
| Document                            | Description             |
| There are no attachments to display | $\mathbf{X}$            |
| Note Recipients                     | ×                       |
| Add Note Recipient:                 | Clear                   |
|                                     |                         |

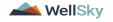

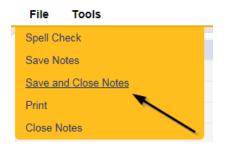

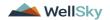